### A4M35OSP Open source programming Small fixes in image viewer Mcomix.

2013.03.14 Gologuzov Valentin

## Mcomix

http://sourceforge.net/p/mcomix/wiki/Home/

#### Summary

MComix is an user-friendly, customizable image viewer.

It is specifically designed to handle comic books, but also serves as a generic viewer.

It reads images in ZIP, RAR, 7Zip, LHA or tar/gz/bz2 archives as well as plain image files.

MComix is a fork of the Comix project, and aims to add bug fixes and stability improvements after Comix development came to a halt in late 2009.

#### Sources:

Main: svn://svn.code.sf.net/p/mcomix/code/ Github mirror: https://github.com/Oddegamra/mcomix

#### **Bugtracker**:

http://sourceforge.net/p/mcomix/\_list/tickets - main communication place

## Bug #39: Double page mode:

Optionally compute shrink ratio separately. Currently mcomix will shrink both pages by [or to] the same percentage as the larger one. So in case when two consequential images have different size, one of them zoomed to wrong size.

- Scale two images to the same height
- Find aspect ratio of two combined image  $\rightarrow$  find virtual rectangle to place both images
- Scale virtual rectangle to visible area to get scaled height
- Scale both images limiting only scaled height

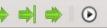

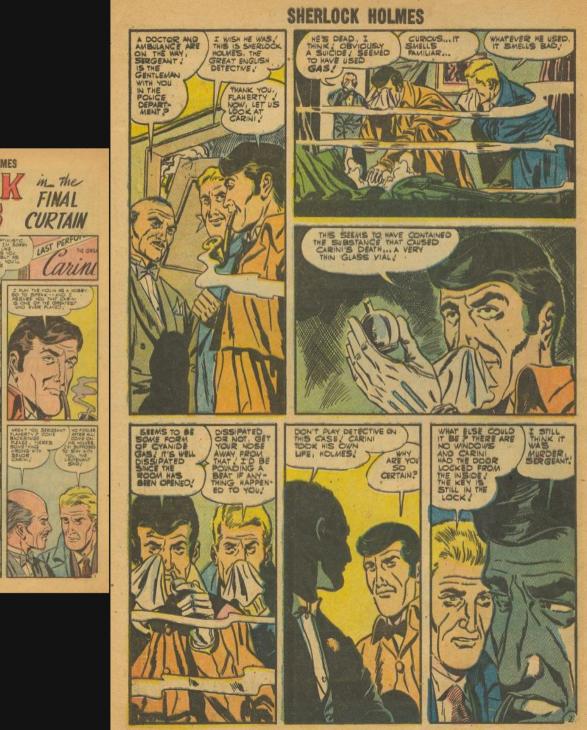

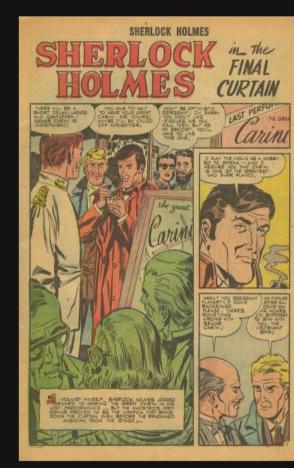

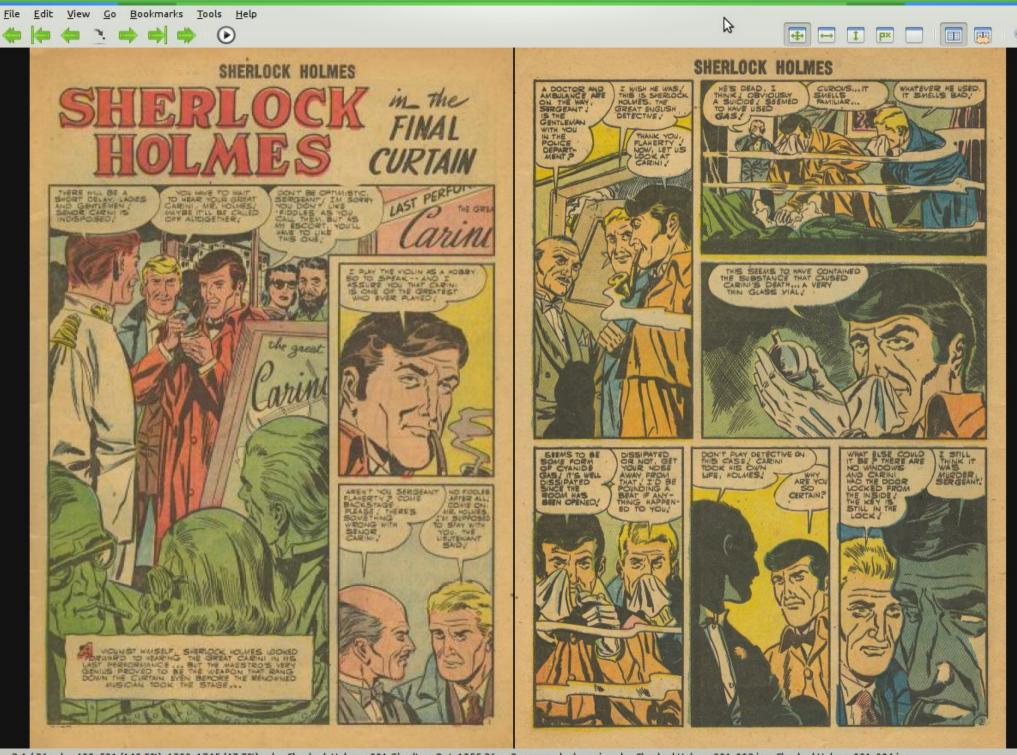

3,4 / 36 | 400x591 (140.8%), 1200x1745 (47.7%) | Sherlock Holmes 001 Charlton Oct-1955 36p c2c\_example\_bug.zip | SherlockHolmes001-003.jpg, SherlockHolmes001-004.jpg

# Feature request #39: Configurable shortcuts

Currently shortcuts can be changed in configuration file or with very unintuitive way. Dedicated dialog window or something similar will be much better.

Main problem: Mcomix allows multiply shortcuts for one action.

- Study project much deeper and study GTK2\PyGtk shortcuts
- Remove all gtk keybindings
- Refactor custom keybindings
- Create widget in preference dialog for shortcuts configuration
- Add mechanism to display shortcuts label on gtk menu items

| Name                                    | Key 1                               | Key 2                       |
|-----------------------------------------|-------------------------------------|-----------------------------|
| > Autorotate by height                  |                                     |                             |
| > Autorotate by width                   |                                     |                             |
| > External commands                     |                                     |                             |
| > File                                  |                                     |                             |
| Navigation                              |                                     |                             |
| - Back ten pages                        | <shift>Page_Up</shift>              | <shift>KP_Page_Up</shift>   |
| - First page                            | Home                                |                             |
| <ul> <li>Forward ten pages</li> </ul>   | <shift>Page_Down</shift>            | <shift>KP_Page_Down</shift> |
| - Go to page                            | g                                   |                             |
| – Last page                             | End                                 |                             |
| Next archive                            | n                                   |                             |
| - Next directory                        | <primary>n</primary>                |                             |
| <ul> <li>Next page</li> </ul>           | Page_Down                           | KP_Page_Down                |
| <ul> <li>Next page (dynamic)</li> </ul> | <alt>Right</alt>                    |                             |
| <ul> <li>Previous archive</li> </ul>    | <primary><shift>p</shift></primary> |                             |
| <ul> <li>Previous directory</li> </ul>  | <primary>p</primary>                |                             |
| – Previous page                         | Page_Up                             | KP_Page_Up                  |
| Previous page (dynamic)                 | <alt>Left</alt>                     |                             |
| Scroll                                  |                                     |                             |
| > Transformation                        |                                     |                             |
| > User interface                        |                                     |                             |

# ChangeLog changes:

## code

MComix 1.01

. . .

. . .

- Keyboard shortcuts can now be edited from MComix' preference dialog in a new tab "Shortcuts". (by Valentin Gologuzov)

MComix 1.00

- The two images in double-page mode will now scale separately again. (by Valentin Gologuzov) % git log --author="Valentin" --oneline --shortstat

dbda3e4 [bug: #40]: Accelerators completly removed from ui.py ...

### 3 files changed, 392 insertions(+), 125 deletions(-)

b7d9b94 [bug: #40] Updating gtk accelerator labels.

#### 2 files changed, 20 insertions(+), 1 deletion(-)

711189d [bug: #40] Added preference to customise shortcuts. ...

### 7 files changed, 204 insertions(+), 52 deletions(-)

db7e6de Fixed: #39 Double page mode: Optionally compute shrink ratio separately.

2 files changed, 31 insertions(+), 62 deletions(-)

## Experience

- Communicated with maintainer through sourceforge bugtracker
- Always got fast and usefull reactions
- First ticket was merged into upstream without any problems
- On second ticket spent a lot of time, however I've missed some little flaws which were solved by maintainer

# Thank you for your attention!

# Questions?

A4M35OSP Open source programming Small fixes in image viewer Mcomix.

> 2013.03.14 Gologuzov Valentin

### Mcomix

#### http://sourceforge.net/p/mcomix/wiki/Home/ Summary

MComix is an user-friendly, customizable image viewer.

It is specifically designed to handle comic books, but also serves as a generic viewer.

It reads images in ZIP, RAR, 7Zip, LHA or tar/gz/bz2 archives as well as plain image files.

MComix is a fork of the Comix project, and aims to add bug fixes and stability improvements after Comix development came to a halt in late 2009.

#### Sources:

Main: svn://svn.code.sf.net/p/mcomix/code/ Github mirror: https://github.com/Oddegamra/mcomix

#### **Bugtracker:**

http://sourceforge.net/p/mcomix/\_list/tickets - main communication place

### Bug #39: Double page mode:

Optionally compute shrink ratio separately. Currently mcomix will shrink both pages by [or to] the same percentage as the larger one. So in case when two consequential images have different size, one of them zoomed to wrong size.

- · Scale two images to the same height
- Find aspect ratio of two combined image  $\rightarrow$  find virtual rectangle to place both images
- Scale virtual rectangle to visible area to get scaled height
- Scale both images limiting only scaled height

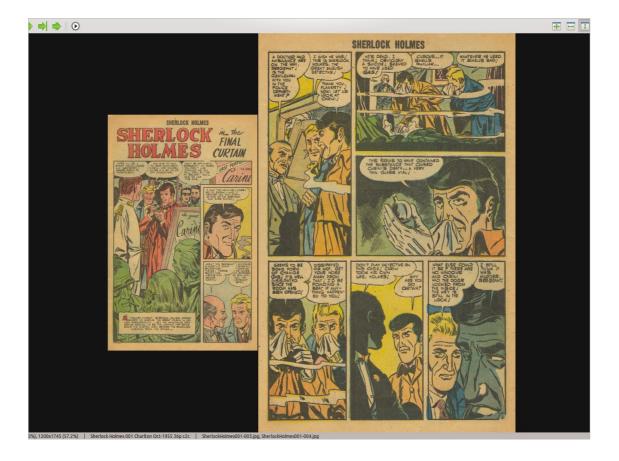

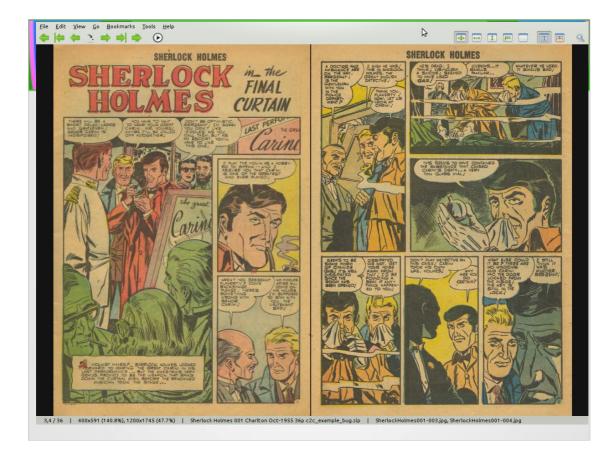

# Feature request #39: Configurable shortcuts

Currently shortcuts can be changed in configuration file or with very unintuitive way. Dedicated dialog window or something similar will be much better.

Main problem: Mcomix allows multiply shortcuts for one action.

- Study project much deeper and study GTK2\PyGtk shortcuts
- Remove all gtk keybindings
- Refactor custom keybindings
- Create widget in preference dialog for shortcuts configuration
- · Add mechanism to display shortcuts label on gtk menu items

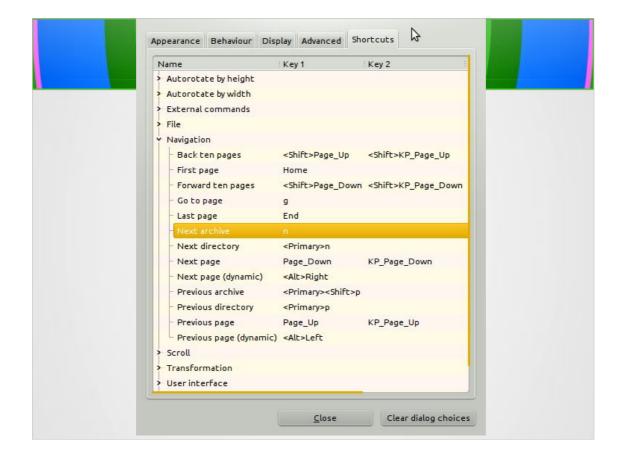

### ChangeLog

### code

### changes:

#### MComix 1.01

...

...

- Keyboard shortcuts can now be edited from MComix' preference dialog in a new tab "Shortcuts". (by Valentin Gologuzov)

MComix 1.00

- The two images in double-page mode will now scale separately again. (by Valentin Gologuzov) % git log --author="Valentin" --oneline --shortstat dbda3e4 [bug: #40]: Accelerators completly

removed from ui.py ...

#### 3 files changed, 392 insertions(+), 125 deletions(-)

b7d9b94 [bug: #40] Updating gtk accelerator labels.

#### 2 files changed, 20 insertions(+), 1 deletion(-)

711189d [bug: #40] Added preference to customise shortcuts. ...

7 files changed, 204 insertions(+), 52 deletions(-)

db7e6de Fixed: #39 Double page mode: Optionally compute shrink ratio separately.

2 files changed, 31 insertions(+), 62 deletions(-)

### Experience

- Communicated with maintainer through sourceforge bugtracker
- Always got fast and usefull reactions
- First ticket was merged into upstream without any problems
- On second ticket spent a lot of time, however I've missed some little flaws which were solved by maintainer

Thank you for your attention!

### Questions?